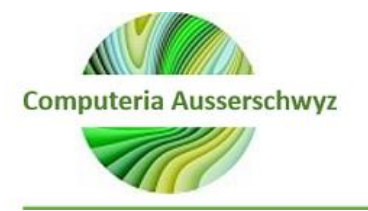

- [CTRL]+[C] Kopieren
- [CTRL]+[X] Ausschneiden
- [CTRL]+[V] Einfügen
- [CTRL]+[Z] Rückgängig
- [ENTF] Löschen
- [SHIFT]+[ENTF] Markiertes Element dauerhaft entfernen, ohne es in den Papierkorb zu verschieben
- [CTRL] beim Ziehen eines Elements Markiertes Element kopieren
- [CTRL]+[SHIFT] beim Ziehen eines Elements Verknüpfung zum markierten Element erstellen
- [F2] Markiertes Element umbenennen
- [CTRL]+[NACH-RECHTS-TASTE] Einfügemarke an den Anfang des nächsten Wortes stellen
- [CTRL]+[NACH-LINKS-TASTE] Einfügemarke an den Anfang des vorigen Wortes stellen
- [CTRL]+[NACH-UNTEN-TASTE] Einfügemarke an den Anfang des nächsten Absatzes stellen
- [CTRL]+[NACH-OBEN-TASTE] Einfügemarke an den Anfang des vorigen Absatzes stellen
- [CTRL]+[SHIFT] mit einer beliebigen Pfeiltaste Textblock markieren
- [SHIFT] mit einer beliebigen Pfeiltaste Mehrere Elemente in einem Fenster oder auf dem Desktop markieren oder Text in einem Dokument markieren
- [CTRL]+[A] Alles markieren
- [F3] Datei oder Ordner suchen
- [ALT]+[ENTER] Eigenschaften des markierten Elements anzeigen
- [ALT]+[F4] Aktives Element schließen oder aktives Programm beenden
- [ALT]+[ENTER] Eigenschaften des markierten Objekts anzeigen
- [ALT]+[LEERTASTE] Kontextmenü für aktives Fenster öffnen
- [CTRL]+[F4] In Programmen, die das gleichzeitige Öffnen mehrerer Dokumente zulassen: Aktives Dokument schließen
- [ALT]+[TAB] Zwischen geöffneten Elementen wechseln
- [ALT]+[ESC] Elemente in der Reihenfolge durchlaufen, in der sie geöffnet wurden

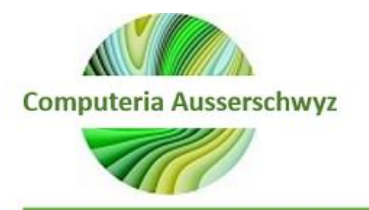

- [F6] Bildschirmelemente in einem Fenster oder auf dem Desktop durchlaufen
- [F4] Adressleistenliste in "Arbeitsplatz" oder im Windows Explorer anzeigen
- [SHIFT]+[F10] Kontextmenü für markiertes Element anzeigen
- [ALT]+[LEERTASTE] Systemmenü für aktives Fenster anzeigen
- [CTRL]+[ESC] Startmenü anzeigen
- [ALT]+Unterstrichener Buchstabe in einem Menünamen Entsprechendes Menü anzeigen
- Unterstrichener Buchstabe in einem Befehlsnamen oder in einem geöffneten Menü Entsprechenden Befehl ausführen
- [F10] Menüleiste im aktiven Programm aktivieren
- [NACH-RECHTS-TASTE] Nächstes Menü nach rechts oder Untermenü öffnen
- [NACH-LINKS-TASTE] Nächstes Menü nach links öffnen oder Untermenü schließen
- [F5] Aktives Fenster aktualisieren
- [RÜCKTASTE] Übergeordneten Ordner in "Arbeitsplatz" oder im Windows Explorer anzeigen
- [ESC] Aktuellen Vorgang abbrechen
- [SHIFT] beim Einlegen einer CD-ROM in das CD-ROM-Laufwerk Automatisches Abspielen der CD-ROM verhindern
- [CTRL]+[SHIFT]+[ESC] Task-Manager öffnen